## $\textbf{Gyration}^{^{\rm TM}} \textbf{ Full-Size Keyboard}$

**User Manual** 

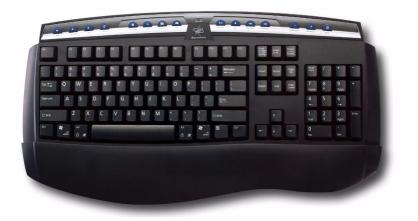

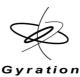

## **PRODUCT SPECIFICATIONS**

| Spec                   | Full-Size Keyboard                                                                                       | <b>RF</b> Receiver                               |  |
|------------------------|----------------------------------------------------------------------------------------------------|--------------------------------------------------|--|
| System<br>Requirements | <ul> <li>Full functionality on IBM compatible PCs running Windows<br/>2000, ME, XP, or higher</li> </ul> |                                                  |  |
|                        | <ul> <li>Limited functionality on MAC OS 8.0 and higher and Windows<br/>98 (Second Edition)*</li> </ul>  |                                                  |  |
|                        | <ul> <li>Available USB port</li> </ul>                                                                   |                                                  |  |
| Size                   | 8.5"L x 19.5"W x 1.4"H (21.5cm<br>x 49.5cm x 3.6cm)                                                      | 3.15"L x 2.85"W x .73"H (8cm<br>x 7.2cm x 1.8cm) |  |
| Weight                 | 35 ounces (1000g) with<br>batteries (not including wrist<br>rest)2.16 ounces (67.2g)                     |                                                  |  |
| Radio                  | 49 MHz (U.S.) with 8 channels and 36,800 security addresses                                              | N/A                                              |  |
| Batteries              | 4 AA for up to 4 months of typical use                                                                   | N/A                                              |  |
| Connector              | N/A USB with 5' (1.5m) cable                                                                             |                                                  |  |
| Operating Temp         | +10 to 40 C (+50 to +104 F)                                                                              |                                                  |  |
| Storage Temp           | -30 to +70 C (-86 to +158 F)                                                                             |                                                  |  |

\*Internet and Multimedia hot keys not supported by Macintosh or Windows 98 (Second Edition). Standard keyboard keys are functional.

## TABLE OF CONTENTS

| Full-Size Keyboard                                                                                                    | 1      |
|----------------------------------------------------------------------------------------------------|--------|
| Setting Up and Synchronizing<br>Determining the Channel<br>Changing the Channel<br>Powering On and Off<br>Special Keyboard Media Keys |        |
| Keyboard Usage Tips                                                                                                    |        |
| RF Receiver                                                                                                    | 8      |
| Learn Button<br>Status Light<br>Keyboard LEDs                                                                                         | 8<br>9 |
| Installing 3 or More Devices                                                                                                    |        |
|                                                                                                    |        |
| Regulatory Information                                                                                                    | 12     |
| FCC Statement                                                                                                    |        |
| Canadian Radio Interference Regulations                                                                                               | 13     |
| Contacting Gyration                                                                                                    | 14     |

## **Gyration Full-Size Keyboard**

Ergonomically-designed, the Full-Size Keyboard has a sleek, refined look with an exceptional feel. Due to Gyration's powerful radio frequency technology, this keyboard is ideal for your desk, the office conference room, and even your home office.

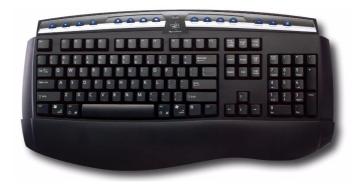

# Setting Up and Synchronizing the Keyboard and the Gyration RF Receiver

When installing the Full-Size Keyboard for the first time or when adding additional Gyration devices to the system, it is necessary to perform a Teach/Learn sequence to synchronize the devices. To set up and synchronize the Full-Size Keyboard and the RF Receiver:

 Connect the receiver cable into an available USB port and power on your computer. Your operating system should detect the new hardware device and initiate the installation procedure. Continue to follow the standard USB device installation screens until installation is complete.

- **2.** Insert four AA batteries into the keyboard.
- Press and hold the Learn button on the receiver for two seconds, and then release it. The Status light will blink slowly, indicating the receiver is in "Learn Mode."
- Press and release the **Teach** button located on the back of the keyboard (see below). The **Status** light on the receiver will blink rapidly for four seconds, then begin to blink slowly.

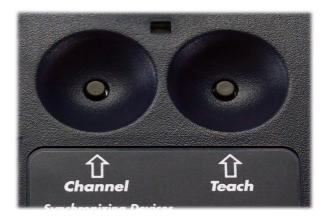

- Note: At this time, press the **Teach** button on any additional devices (such as a second keyboard, an Ultra Mouse, or a GyroRemote).
  - **5.** To exit Learn Mode, press the **Learn** button on the receiver for two seconds. Otherwise, Learn Mode will automatically time out after five minutes.

If more than one Gyration device is being installed on the same system, place the receiver into Learn Mode (step 3

above) and then press the Teach button on each device before exiting Learn Mode. However, **do not** press the Learn button on the receiver for each device to be added (see "Installing 3 or More Devices" on page 9).

When the receiver is put into Learn Mode, it *erases* its memory of previously learned devices and looks for new devices. Therefore when *adding a new device* to a system, it is necessary to put the receiver into Learn Mode and then press the Teach button on *all the devices* that will be used on the system.

After the Teach/Learn sequence is performed, the receiver and device(s) will remain synchronized after powering down and/or changing channels. It is only necessary to perform the Teach/Learn sequence when setting a device up for the first time or when adding additional devices to the system.

#### **Determining Which Channel the Keyboard is** Using

The Full-Size Keyboard has eight individual channels available to it. To determine which channel a device is currently using:

- 1. Press and quickly release the **Channel** button on the back of the keyboard.
- 2. Count the number of times the green LED light on the front (or back) of the keyboard flashes. The number of flashes indicates the channel the keyboard is using.
- **Note:** If the keyboard's channel is changed when the computer is powered down or the receiver is not connected, the devices will become unsynchronized. When the system is running, click and release the Channel button as described above to confirm the channel. The keyboard broadcasts a message across all eight channels that informs the receiver what channel it is currently operating on. The receiver then automatically restores synchronization.

## **Changing the Channel the Keyboard is Using**

When two devices are being used in the same proximity, each device should be set to operate on a unique channel. For the best reception, space the channels apart by one or more channels. For example, setting the channels to "2" and "4" is recommended over setting the channels to "2" and "3".

If you are installing three or more devices on a single receiver, see "Installing 3 or More Devices" on page 9. Remember if a Teach/Learn sequence has already been performed, it is not necessary to re-synchronize the devices after a channel change.

To change the channel:

- 1. Press and hold the **Channel** button on the back of the keyboard for two seconds.
- When you release the Channel button, the keyboard will change to the next sequential channel and the green LED light on the front (or the back) of the keyboard will flash. The number of flashes indicates the new channel the keyboard is using.

#### **Powering the Keyboard On and Off**

It is not necessary to power down the keyboard when it is idle. However, it is recommended you power down when traveling to avoid inadvertent key presses that may occur.

To power on:

Simultaneously press and release the Channel and Teach buttons on the back of the keyboard for three seconds. It will confirm it is powering on by flashing its LED light for one second.

To power off:

Simultaneously press and release the Channel and Teach buttons on the back of the keyboard. It will immediately power off and be unresponsive to button clicks. It will confirm it is powering off by flashing its LED light three times.

## **Special Keyboard Media Keys**

| Кеу                        | OS<br>Support       | Program<br>Support                            | Function                                                       |
|----------------------------|---------------------|-----------------------------------------------|----------------------------------------------------------------|
| I <b>d d</b><br>Prev Track | Win 2000,<br>ME, XP | Windows CD<br>Player, Default<br>Media Player | CD or Media player scans for<br>previously played track        |
| ►/II<br>Play/Pause         | Win 2000,<br>ME, XP | Windows CD<br>Player, Default<br>Media Player | Toggles player between Play<br>and Pause modes                 |
| Next Track                 | Win 2000,<br>ME, XP | Windows CD<br>Player, Default<br>Media Player | CD or Media player scans for<br>next track on CD or music file |
| Stop                       | Win 2000,<br>ME, XP | Windows CD<br>Player, Default<br>Media Player | Puts player into Stop mode                                     |
| Volume Down                | Win 2000,<br>ME, XP | Windows sound control                         | Decreases Windows volume setting                               |
| +<br>Volume Up             | Win 2000,<br>ME, XP | Windows sound control                         | Increases Windows volume setting                               |
| (C)<br>Mute                | Win 2000,<br>ME, XP | Windows sound control                         | Mutes Windows sound<br>volume                                  |
| <b>H</b><br>Back           | Win 2000,<br>ME, XP | Microsoft<br>Internet Explorer                | Loads the last page you<br>viewed in the browser<br>window     |

## Special Keyboard Media Keys (Continued)

| Key                  | OS<br>Support       | Program<br>Support             | Function                                                                                     |
|----------------------|---------------------|--------------------------------|----------------------------------------------------------------------------------------------|
| ➡<br>Forward         | Win 2000,<br>ME, XP | Microsoft<br>Internet Explorer | Re-loads a page you viewed<br>before clicking the Back<br>button                             |
| X<br>Stop            | Win 2000,<br>ME, XP | Microsoft<br>Internet Explorer | Stops the loading process in the browser window                                              |
| ی<br>Refresh         | Win 2000,<br>ME, XP | Microsoft<br>Internet Explorer | Re-loads the currently<br>displayed page in the<br>browser window                            |
| <b>↑</b><br>Web/Home | Win 2000,<br>ME, XP | Microsoft<br>Internet Explorer | Launches Brower (if closed)<br>and loads your Home page in<br>the browser window             |
| Q<br>Search          | Win 2000,<br>ME, XP | Microsoft<br>Internet Explorer | Opens the Search frame in<br>the browser window or, if<br>closed, launches Windows<br>search |
| Favorites            | Win 2000,<br>ME, XP | Microsoft<br>Internet Explorer | Opens the Favorites frame in the browser window                                              |
| Mail                 | Win 2000,<br>ME, XP | Default e-mail<br>client       | Launches your default e-mail<br>client                                                       |

### **Keyboard Usage Tips**

Some studies suggest that long periods of repetitive motion, improper workstation set-up, or incorrect body position may be linked to serious injury. If you experience any discomfort in your hands, wrists, arms, neck or back (such as pain, numbness, weakness), consult a qualified health professional.

To reduce the risks of such injuries, follow these precautions:

- Take breaks frequently. Experts suggest taking at least one 5-10 minute break every hour.
- Avoid prolonged, repetitive tasks. Vary your tasks throughout the day.
- Assess your workstation and position frequently used items closest to you.
- Maintain proper shoulder, elbow and wrist alignment. Shoulders should be relaxed with elbows at your side and wrists should be kept straight.
- Avoid using wrist or palm rests while typing.

## **Gyration RF Receiver**

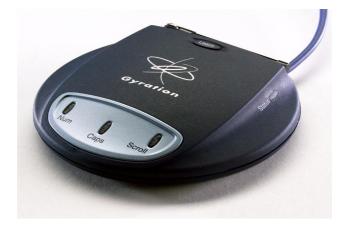

#### Learn Button

Pressing the **Learn** button for two seconds puts the receiver into Learn Mode allowing you to synchronize one or more devices with the receiver. After the devices have been synchronized, pressing the **Learn** button again for two seconds takes the receiver out of Learn Mode. If the receiver is not manually taken out of Learn Mode, it will automatically return to Normal Mode after five minutes.

### **Status Light**

The **Status** light displays useful information about the modes of operation and the connection between the receiver and transmitter(s). Its various states are:

Remains off when the receiver is operating in Normal

Mode and no devices are transmitting.

- Blinks slowly (one blink per second) when the receiver is in Learn Mode and is awaiting a Teach instruction from a device.
- Flickers rapidly when the receiver is operating in Normal Mode and a synchronized device is transmitting. If there is radio interference, the flickering light will be inconsistent.
- Blinks rapidly for a four-second burst when it is in Learn Mode processing a Teach instruction, and synchronizing the receiver with the device.

## **Keyboard LEDs**

These LEDs indicate whether your computer has the Num Lock, Caps Lock, and/or Scroll Lock features activated.

- **Num Lock**: Used to toggle a combination number/cursor keypad between numeric keys and cursor keys.
- Caps Lock: When activated, causes all alphabetic characters to be uppercase, but has no effect on other keys.
- Scroll Lock: Used to toggle between scrolling and nonscrolling mode (on PC keyboards). When activated, the arrow keys scroll the screen regardless of the current cursor location.

## **Installing 3 or More Devices**

The RF receiver can be taught to recognize up to eight devices (such as mice, remotes, and keyboards) on a system, but only *two* of those devices may be used *simultaneously*.

When setting up a system with a single receiver and three or more devices, the following guidelines must be followed:

Select two channels that are free of outside interference and install all devices on either of those two channels. When possible, it is recommended that the two chosen channels be separated by at least one unused channel. For example, setting the channels to "2" and "4" is recommended over setting the channels to "2" and "3".

- Any of the devices installed on one channel may be used simultaneously with any of the devices on the other channel. Two devices that share a channel may be used alternately. When installing the devices try to determine which devices will be used simultaneously and set them on opposite channels.
- **Example:** Mouse One is used by a presenter for cursor control, and Mouse Two and a keyboard are used by an assistant to input data. Mouse One is set at channel 3. Mouse Two is also set at channel 3 and the keyboard is set at channel 5.

With this configuration, Mouse One and the keyboard can be used simultaneously. Or, Mouse Two and the keyboard can be used simultaneously. However since Mouse One and Mouse Two share the same channel, they can only be used alternately.

A low-power consumer device (*i.e.*, Ultra Mouse with 30-ft. range) should not be used simultaneously with a high-power professional device (*i.e.*, RF Keyboard with 100-ft. range). One or both devices may not work properly if data is being transmitted by the two units at the same time. For optimal simultaneous performance, it is recommended that you use two low-powered devices or two high-powered devices. If you wish to use both a high-and low-power device simultaneously, it is recommended that you alternate usage between the devices.

## **Keyboard Troubleshooting Tips**

| Symptom                                            | Reason                                         | Solution                                                                                                    |
|----------------------------------------------------|------------------------------------------------|----------------------------------------------------------------------------------------------------|
| Computer does not<br>recognize data input          | Keyboard and<br>Receiver not syn-<br>chronized | Perform a Teach/Learn sequence<br>(see "Setting Up and Synchroniz-<br>ing the Keyboard and the Gyration<br>RF Receiver" on page 1). |
|                                                    | Radio interference                             | Change the device's channel set-<br>ting (see "Changing the Channel<br>the Keyboard is Using" on page 4).                           |
|                                                    |                                                | Move receiver away from other<br>electronic devices (e.g. monitor,<br>speakers, radio, etc.).                                       |
|                                                    | Keyboard is off                                | Power it on (see "Powering the Keyboard On and Off" on page 4).                                                                     |
|                                                    | Dead batteries                                 | Replace batteries.                                                                                                    |
| Keystrokes are not<br>consistently recog-<br>nized | Radio interference                             | Change the device's channel set-<br>ting (see "Changing the Channel<br>the Keyboard is Using" on page 4).                           |
|                                                    |                                                | Move receiver away from other electronic devices (e.g. monitor, speakers, radio, etc.).                                             |

## **Regulatory Information**

Attention! This device emits radio frequencies and has not been certified by the FAA for use onboard aircraft. Do not use this device at any time onboard civil aircraft. To minimize the possibility of interference, power off the Full-Size Keyboard to ensure the device remains off during flight.

#### **FCC Statement**

The Full-Size Keyboard and RF Receiver have been tested and found to comply with the limits for a Class B digital device, pursuant to Part 15 of the FCC Rules. These limits are designed to provide reasonable protection against harmful interference in a residential installation. This equipment generates, uses and radiates radio frequency energy and, if not installed and used in accordance with the instructions, may cause harmful interference to radio communications. However, there is no guarantee that interference will not occur in a particular installation. If this equipment does cause harmful interference to radio or television reception, which can be determined by turning the equipment off and on, the user is encouraged to try to correct the interference by one or more of the following measures:

- **1.** Reorient or relocate the receiving antenna (television, radio, etc.).
- **2.** Increase the separation between the equipment and receiver.
- **3.** Connect the equipment to an outlet on a circuit different from that to which the receiver is connected.
- **4.** Consult the dealer or an experienced radio/TV technician for additional help.

**Caution:** Changes or modifications not expressly approved by the party responsible for compliance could void the user's authority to operate the equipment. Contact Gyration, Inc., 12930 Saratoga Avenue, Bldg. C, Saratoga CA 95070. Technical Support: 408-973-7086. These devices comply with Part 15 of the FCC Rules.

The Compact Keyboard operates in the frequency band of 49.825 to 49.895 MHz with RF output power of less than 30 MicroWatts EIRP (Effective Isotropic Radiated Power).

**Warning:** Using these products in any way other than as described in this manual or altering the antenna in any way may violate FCC rules. FCC ID: JJ4-GP221-001 Compact Keyboard; Receiver: AS00262-001

#### **DECLARATION OF CONFORMITY**

We GYRATION, INC. 12930 Saratoga Avenue, Suite C Saratoga, CA 95070 Phone 408-255-3016

Declare under our sole responsibility that the product

USB MINI DUAL RECEIVER PART NO. AS00262-001

Complies with Part 15 of the FCC Rules

Operation is subject to the following two conditions:

- **1.** these devices may not cause harmful interference, and
- **2.** these devices must accept any interference received, including interference that may cause undesired operation.

#### **Canadian Radio Interference Regulations**

This Class B digital apparatus meets all requirements of the Canadian Interference Causing Equipment Regulations.

Cet appareil numérique de la classe B respecte toutes les exigences du Règelement sur le matériel brouil-leur du Canada.

## **Contacting Gyration**

If you have any questions on your new Gyration product, please contact us.

#### Main Office

Gyration, Inc. Phone: 408-255-3016 Fax: 408-255-9075

#### Sales

Phone: 800-316-5432 (Toll-free in US and Canada) Fax: 408-387-5130 E-mail: sales@gyration.com

#### **Technical Support**

Phone: 408-973-7086 Fax: 408-973-7669 E-mail: support@gyration.com Product Support: www.gyration.com/support.htm

#### World Wide Web

www.gyration.com

#### **Technical Support-UK**

Phone: 0870 442 8669

E-mail: uksupport@gyration.com Product Support:www.gyration.com/support\_uk.htm.htm

#### **Technical Support-Germany**

Phone: 0 61 81 / 94 36 33 70

E-mail: support@gyration.de Product Support: www.gyration.com/supportgerman.htm

### **Warranty Information**

Gyration products come with a two-year hardware warranty. Gyration, Inc., (Gyration) warrants products against defects in material and workmanship for a period of two years from the date of purchase from Gyration or an authorized Gyration agent. This warranty applies only to the original purchaser and is not transferable. This warranty does not cover any incompatibilities due to the user's computer, hardware, software or any other related system configuration in which the product interfaces. Proof of purchase will be required before any warranty consideration by Gyration occurs. This warranty does not cover any damage caused by negligence, non-authorized modifications, or parts installed without prior written permission from Gyration. This warranty does not apply if the product has been damaged by accident, abuse, misuse, or misapplication, nor as a result of service to the product by anyone other than by Gyration.

Gyration is not responsible for any lost profits, lost savings or other incidental or consequential damages arising out of the use of, or inability to use, this product. This includes damage to property and, to the extent permitted by law, damages for personal injury. This warranty is in lieu of all other warranties including implied warranties of merchantability and fitness for a particular purpose.

Some states do not allow limitation of implied warranties, or exclusion or limitation of incidental or consequential damages, so the above limitations may not apply to you. This warranty gives you specific legal rights. You may have other rights which may vary from state to state. This warranty applies only to these products, and is governed by the laws of the State of California.

#### **Trademark Information**

© 2003 Gyration, Inc. All rights reserved. Gyration and the Gyration logo are trademarks of Gyration, Inc. in the United States and other countries. All other trade names mentioned are the property of their respective companies. US Patent Numbers: 5,440,326; 5,898,421; 5,825,350 and other pending patents.

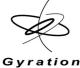

Gyration Full-Size Keyboard User Manual

#### DL00070-001 Rev A

Gyration, Inc. 408.255.3016 www.gyration.com

Free Manuals Download Website <u>http://myh66.com</u> <u>http://usermanuals.us</u> <u>http://www.somanuals.com</u> <u>http://www.4manuals.cc</u> <u>http://www.4manuals.cc</u> <u>http://www.4manuals.cc</u> <u>http://www.4manuals.com</u> <u>http://www.404manual.com</u> <u>http://www.luxmanual.com</u> <u>http://aubethermostatmanual.com</u> Golf course search by state

http://golfingnear.com Email search by domain

http://emailbydomain.com Auto manuals search

http://auto.somanuals.com TV manuals search

http://tv.somanuals.com